## [New 70-745 DumpsFree Microsoft 55Q 70-745 PDF Exam Dumps Braindump2go Offer[Case Study 1

2018/Oct Braindump2go 70-745 Exam Dumps with PDF and VCE New Updated Today! Following are some new 70-745 Real Exam Questions: 1.|2018 Latest 70-745 Exam Dumps (PDF & VCE) 201Q&As Download:

https://www.braindump2go.com/70-745.html2.|2018 Latest 70-745 Exam Questions & Answers Download:

https://drive.google.com/drive/folders/1sn4\_PxcAqU3WgPF0Rkr6b5VJnPLO5zcy?usp=sharingCase Study 1,Alpine Ski HouseBackground GeneralAlpine Ski House is a global resort and retail company that has a main office in Toronto. The main office hosts the primary datacenter for the company. The datacenter contains servers that run Windows Server 2012 R2 and Windows Server 2016. The environment contains Microsoft System Center Virtual Machine Manager (SCVMM) and System Center Configuration Manager (SCCM). Network environment The company uses Microsoft Azure with the Operations Management Suite (OMS). The following servers are deployed:?Network Controller?Nano Servers that run IIS?Hyper-V host servers that run Windows Server 2012 R2?SQL Server 2014All existing virtual machines (VMs) are Generation 1 VMs that run Windows Server 2012 R2. You have the following VM networks:?one datacenter network named DCN1?one management network named MGN1?one tenant network named Network1 that is isolated in the SCVMM fabric?five additional tenant networks for VMsBusiness RequirementsThe company has signed a license agreement with Microsoft to use all System Center products. You plan to deploy a distributed System Center Operations Manager (SCOM) environment in the Toronto datacenter. The SCOM server must use an existing SQL Server instance. A dedicated SQL Server service account must be used for the SCOM installation. Technical Requirements Compute environmentThe company plans to deploy 10 new servers that run Hyper-V in the Toronto datacenter. All new Hyper-V host servers must run Nano Server. You create a blank Nano Server VHD and store the image at the following location: F:HyperVNano.vhd.The compute environment has the following requirements:?IIS Nano Servers must appear in the SCVMM console.?All new Nano Servers must be managed by SCVMM when they are deployed.?All new VMs must be deployed and shielded by using SCVMM templates.? All VMs must support shielding. Network environment You create a certificate file named Cert. cer for Network Controller. You must implement a software load balancer (SLB) by using SCVMM service templates. The SLB template has been named SLBTemplate.xml.The network environment has the following requirements:?Use the SvcAdmin local user account for all service templates.? Configure firewall rules by using access control lists (ACLs).? Configure specific network interfaces to use individual ACLs.Question: 1 You need to ensure that the existing VMs meet the requirements. What should you do?A. the VM disks to Differencing.B. Upgrade the VM operating system to Windows Server 2016 Standard edition.C. Modify the VM configuration to Generation 2.D. Upgrade the VM operating system to Windows Server 2016 Datacenter edition. Answer: D Question: 2 You need to ensure that Network1 can communicate with other virtual networks. What should you do?A. Configure logical switches for the VMs on Network1.B. Create an IP address pool for Network1.C. Create port profiles for the VMs on Network1.D. Configure a gateway in SCVMM. Answer: D Question: 3 You need to install SCOM. Which SCOM component should you install first?A. Reporting serverB. Web consoleC. Management serverD. Operations console Answer: C Question: 4 DRAG DROPYou need to ensure that you can deploy the Hyper-V host servers. How should you complete the Windows PowerShell commands? To answer, drag the appropriate WindowsPowerShell segments to the correct locations. Each Windows PowerShell segment may be used once, morethan once, or not at all. You may need to drag the split bar between panes or scroll to view content. NOTE: Each correct selection is worth one point.

Answer: Install-PackageProvider -Name NanoServerPackage

Import-PackageProvider -Name NanoServerPackage

Install-NanoServerPackage -Name Microsoft-NanoServer-SCVMM-Package

-Culture en-US -ToVhd "F:\HyperVNano.vhd"

Question: 5 DRAG DROPYou need to configure the IIS Nano Servers. Which three actions should you perform in sequence? To answer, move the appropriate actions from the list ofactions to the answer area and arrange them in the correct order.

This page was exported from -  $\frac{Braindump2go\ Free\ Exam\ Dumps\ with\ PDF\ and\ VCE\ Collection}{Export\ date:\ Thu\ May\ 2\ 7:51:53\ 2024\ /\ +0000\ \ GMT}$ 

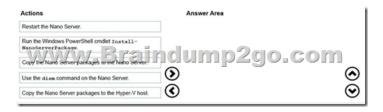

| Copy the Nano Server packages to | the Nano Server. |
|----------------------------------|------------------|
| Use the dism command on the Na   | 0200 COM         |

Question: 6 DRAG DROP You need to configure the SLB service templates. To which location should you import each component? To answer, drag the appropriate store locations to the correct components. Each location may be used once, more than once, or not at all. You may need to drag the split bar between panes or scroll to view content. NOTE: Each correct selection is worth one point.

| Answer Area |

|         | SCVMM library                         | Component to import          | Location          |
|---------|---------------------------------------|------------------------------|-------------------|
|         | Enterprise Trust store  Shared folder | inclump2g<br>SLBTemplate.xml | Location Location |
| Answer: | Component to import                   | Location                     |                   |

SCVMM library

SLBTemplate.xml

Explanation: References:https://docs.microsoft.com/en-us/system-center/vmm/sdn-slb?view=sc-vmm-1801!!!RECOMMEND!!!

1.|2018 Latest 70-745 Exam Dumps (PDF & VCE) 201Q&As Download:https://www.braindump2go.com/70-745.html2.|2018

Latest 70-745 Study Guide Video: YouTube Video: YouTube.com/watch?v=bExYu9vsWvA